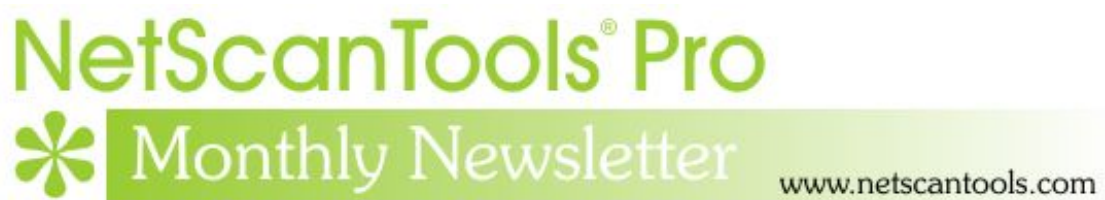

# February 2016

<http://twitter.com/netscantools>

<http://www.facebook.com/NetScanTools>

<http://www.youtube.com/user/netscantools>

<http://netscantools.blogspot.com/>

### **In this newsletter:**

**News** 

- **SSL Certificate Scanner Standalone Version**
- **Managed Switch Port Mapping Tool 2.62 released February 4, 2015**
- **History Database Tips**
- **Command Line Operation Tips**
- **Code Signing SHA1 and SHA256**
- **NetScanTools Pro 11.73 released November 14, 2015**
- **NetScanTools Products and Windows 10**

## **News…**

#### **From the Editor…**

It's a busy time of the year – check out the announcement below.

-Kirk

## **SSL Certificate Scanner Standalone Version**

We've had many requests for a standalone version of the SSL Certificate Scanner that is part of NetScanTools Pro (and will continue to be part of it). A standalone version will be a reality soon – within the next week. Watch the NetScanTools.com main page, our facebook page or twitter for the announcement.

A screenshot is on the next page

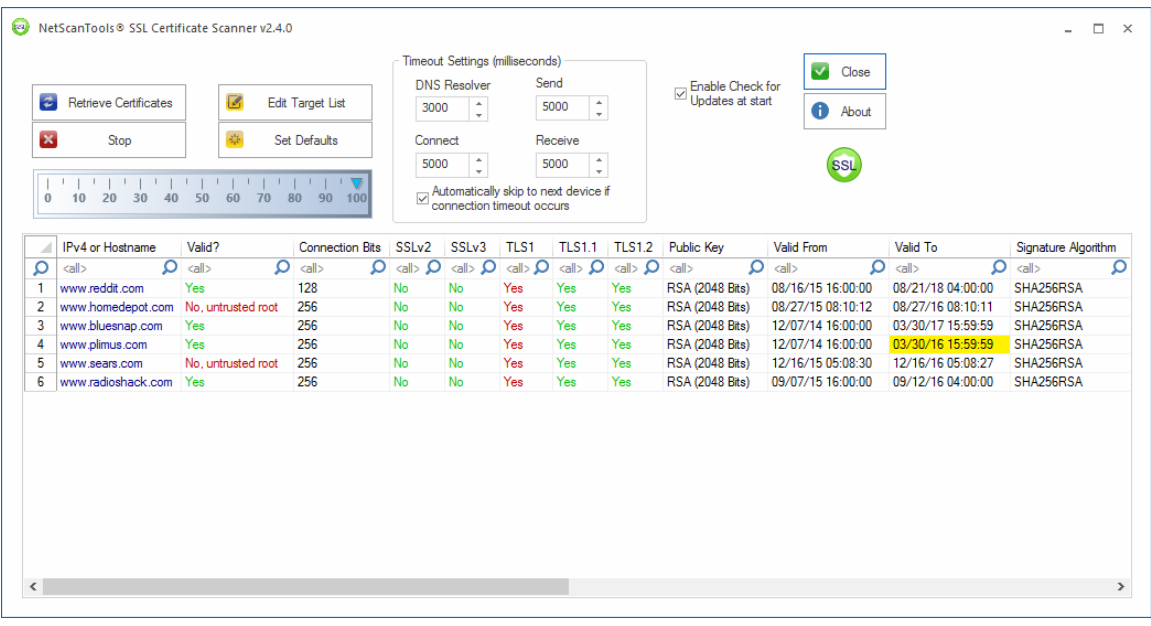

## **Managed Switch Port Mapping Tool v2.62 Released February 4, 2016**

**This release adds the important new ability to change the location of the user databases including the main database and the history database.** In all prior versions, they are located in the user's data area which is typically: C:\Users\%loginName%\AppData\Roaming\NWPS\ManagedSwitchPortMapper

While this directory will continue to be the default, you will also be able to go into Database Maintenance, press Change Database Location and proceed to assign a new directory as the main location. This new directory must have read/write privileges for the user account running the switch port mapper. We provide a way to test this and the directory location is saved in the registry. If the software starts and does not find this location in the registry or the location no longer exists, it reverts to the default as above. This also applies to the USB version except that the default location is the USB spmap directory. There is also a button to copy all the databases from the current user location to the new location – copy -- not move, so you will not lose anything.

You will also have a new command line option to use databases from the location specified. So you can map a switch using one set of databases and another switch using another set of databases.

By popular request, there will be a way to export switch lists to a CSV or tab delimited text file.

**Download version 2.62 from here and install it over the top of your current installed version. USB version users need to use the Help Menu/Check for Update selection to obtain the upgrade patch:**  <http://www.switchportmapper.com/>

#### **Changes in version 2.62**

- Database Maintenance: added button to open current user database location folder/directory.
- Database Maintenance: added method for changing user database location to a new folder/directory location. The new location is saved in the registry.
- Command Line behavior change: if -postexit is specified and the switch fails to respond, a text file is written and displayed in notepad. For single switch mappings the software will then exit. For switch list mappings it will exit when the list is complete.
- Command Line: added new option -userdata which, when followed by a directory path in quotes, allows you to specify the location of the user database files. This overrides any saved or default user database directory locations.
- Support database now logs the number of switch interfaces, physical and virtual.
- Support database now logs count of the number N/A values placed in a column.
- Temporary html files (web page reports) are now deleted at program start rather than on exit.
- Switch Lists: added Export Switch List to either a CSV or tabbed text file.
- Improved SQLite error parsing with extended error reporting.
- Updated SQLite to version 3.10.2
- Updated MAC address/Manufacturer database.
- Code signing now uses both SHA256 and SHA1 for maximum operating system portability.

#### **History Database File Tips**

**Both NetScanTools Pro and the Managed Switch Port Mapper use SQLite to record activity in history or results databases**. It is important that you realize these databases will grow and they need to be pruned once in a while or they can get pretty large. This is especially true if you are using the software from the command line.

**NetScanTools Pro:** to review the size of the 'Results' database, click on the left control panel "Program Info", then on Database Maintenance. If you look in the lower right corner you will see the number of records in the results database and the date of the earliest record. This database contains all the results of all the queries that you have made since that date. There is a button to Erase all Results Tables. You can press Open Folder, then exit and make a backup of the database, then come back and erase those tables followed by Vacuum Database to compress it.

You can also switch to another database by clearing the "This database is always opened at startup" box and restarting. You will be given the option of selecting another database or creating a new one at startup.

**Managed Switch Port Mapping Tool:** all switch mapping results you do manually or by using a switch list are automatically saved into the 'History' database. This can be a lot of data, potentially gigabytes if you use the software on a scheduled basis from the command line. There are several options for reducing the size of the database. The first thing you need to do is check the size by clicking on the left

control panel button labeled "Review History". You can see the Current History Database Size. If you need to reduce the size, you can delete specific selected results, delete results by date or delete all results. If you choose any of those options, be sure to use Compact Database afterwards.

### **Command Line Operation Tips**

#### **Both NetScanTools Pro and the Managed Switch Port Mapper support**

**command line options**. The Managed Switch Port Mapping Tool has the most involved set of options, so most of this discussion relates to it. It may or may not be documented correctly, but the path to the exe is usually quoted with double quotes. The reason is that in English versions, the directory is Program Files which has a space in it. The quotes tell the operating system that it is a complete string defining the full path. Here is an example:

"c:\program files (x86)\NWPS\SwitchPortMapper\spmap.exe"

Another place to use quotes is in directory paths. It is important that this is done correctly, if not, other command line options following the path could be ignored. This is the correct way:

"d:\some dir\subdir"

If you omit the quotes and simply use d:\some dir\subdir, the path will be incorrectly parsed as d:\some and the rest lost.

If you add a trailing backslash to the path, like this, "d:\some dir\subdir\", the trailing quote after subdir is not recognized and the parser has more problems.

## **Code Signing – SHA1 and SHA256**

**Managed Switch Port Mapper v2.61 was the first release to support double code signing**. What are we talking about? The older SHA1 signing algorithm is weak, so effective Jan 1, 2016, Microsoft began (or maybe put off again) enforcing the requirement that installations be code signed with SHA256. V2.61 is signed with both SHA1 to support older operating systems and SHA256 for Windows 10. The installer and the executables are both signed this way. NetScanTools Pro will also be signed that way on the next release. To see what we are talking about, right click on spmap262.exe and select Properties, then look that the Digital Signatures tab. We also added double signing to the NetScanTools Pro demo and will be adding it to all products soon.

#### **NetScanTools Pro 11.73 released November 14, 2015**

#### **This version has several improvements in the SSL Certificate Scanner and a fix to the Managed Switch Port Mapping Tool launcher.**

NetScanTools Pro 11.73 has a number of changes to the SSL Certificate Scanner. One important change is how to handle 'out-of-range' certificate start or end dates. A user had some self signed certificates from a hardware vendor that started with a date in 1950 – that's right, before transistors. Anyway, if the date is prior to Jan 1, 1970 or later than Dec 31, 3000, it will trap it and not crash. At the user's

suggestion we also highlight the expiration date cell in yellow if it is within 60 days of the expiration date.

Another user pointed out that the Managed Switch Port Mapping Tool Launcher did not work right. That was because of a change made to the Switch Port Mapper and NetScanTools Pro was not updated. It's now updated and it should launch the Switch Port Mapper as expected.

Please update soon. You will need an active maintenance plan to do so. Click on Help/Check for New Version for the download links to the full installer. USB users are downloading an upgrade patch.

*Speaking of the full installer – save it in a safe place and replace any old versions. We constantly run across users who have reinstalled or moved their software to a new computer and they do so by using an old installer. Sometimes the installer is many, many versions older - so SAVE the latest one and discard the old ones!*

#### **Changes in v11.73**

- Switch Port Mapper Launcher now works correctly.
- SSL Certificate Scanner: It now properly handles 'out-of-date range' certificates. ie. certificates that have a starting date earlier than Jan 1, 1970 and expire later than Dec 31, 3000. Previous versions encountering dates outside this range would crash.
- SSL Certificate Scanner: Fixed a problem with 'untrusted root' displayed if it encountered this in a certificate, all others below would show the same message even though it was not true.
- SSL Certificate Scanner: Added a timeout trap if the target does not respond you are given the opportunity to skip it, if you fail to answer it automatically skips in 5 seconds.
- SSL Certificate Scanner: Certificates that are within 60 days of expiring now have the expiration date cell highlighted in yellow.
- Updated SQLite to 3.9.2
- Updated database files.

#### **NetScanTools Products and Windows 10**

All of our products have been tested on Windows 10 in it's various iterations. I have yet tested on the official versions, 32 and 64 bit and all seems OK. The biggest problems were with the WinPcap packet driver. That appears to have stabilized and work is being done to bring WinPcap out of the Windows XP world of NDIS5 to NDIS6. The nmap folks have a beta which seems to work well. Another that works is Win10Pcap – I only tested the first '5001' build and have not checked any subsequent builds. In either case, since these are GNU open source licensed, we will not be including them with our installer rather we will direct you to their download pages. WinPcap is required for NetScanTools Pro and optional for NetScanTools LE.

NetScanTools Pro, NetScanTools LE, NetScanTools Basic, ipPulse and the Managed Switch Port Mapping Tool have all be recently compiled for and tested on Windows 10 technical previews.

#### **Contact Information**

If you have any questions or suggestions, please feel free to email.

Northwest Performance Software, Inc. PO Box 1375 Sequim WA 98382 (360) 683-9888 [www.netscantools.com](http://www.netscantools.com/) sales [at] netscantools [dot] com

'NetScanTools Pro', 'NetScanTools Standard', 'NetScanTools Basic', 'NetScanTools LE', 'ipPulse', 'Northwest Performance Software' and 'NetScanTools.com', are trademarks of Northwest Performance Software, Inc. 'NetScanTools' is a registered trademark of Northwest Performance Software, Inc.